## Jarnal – free pdf annotator tool

http://www.dklevine.com/general/software/tc1000/jarnal-down.htm

When you unzip the files, you will see this:

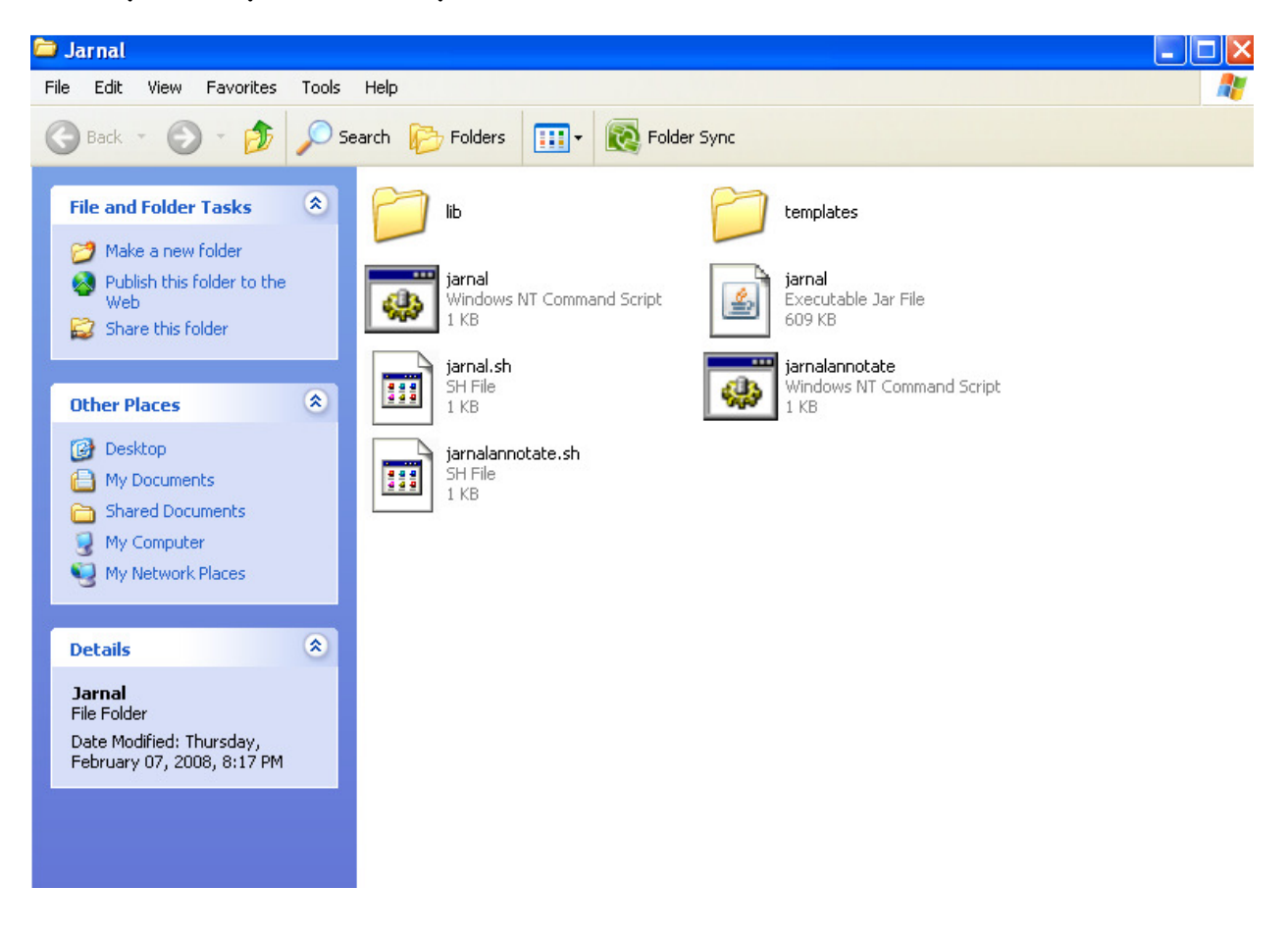

Save the homework pdf file to your computer.

Double click on jarnalannotate (you can make a shortcut to this on your desktop if you wish)

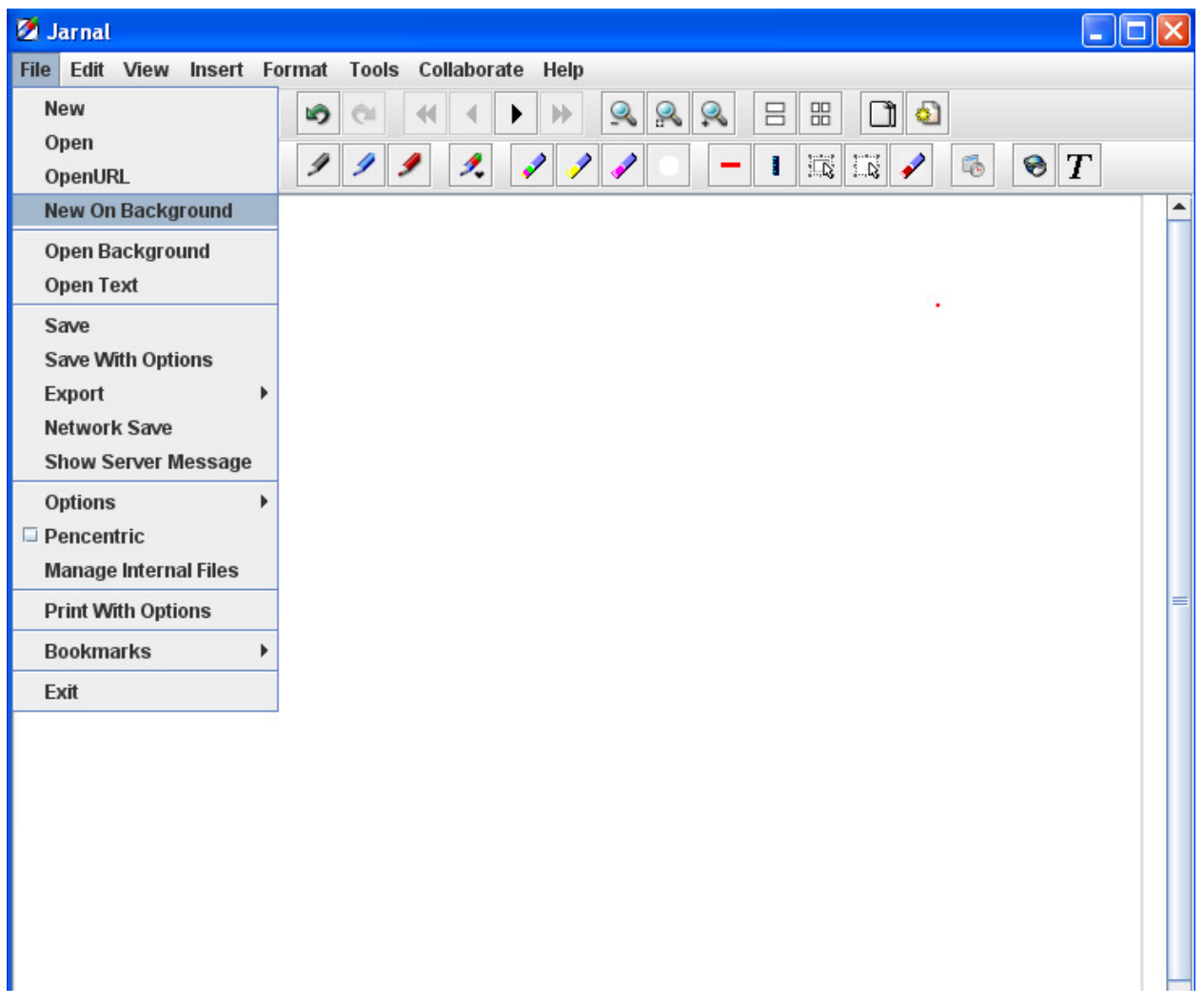

Choose New On Background

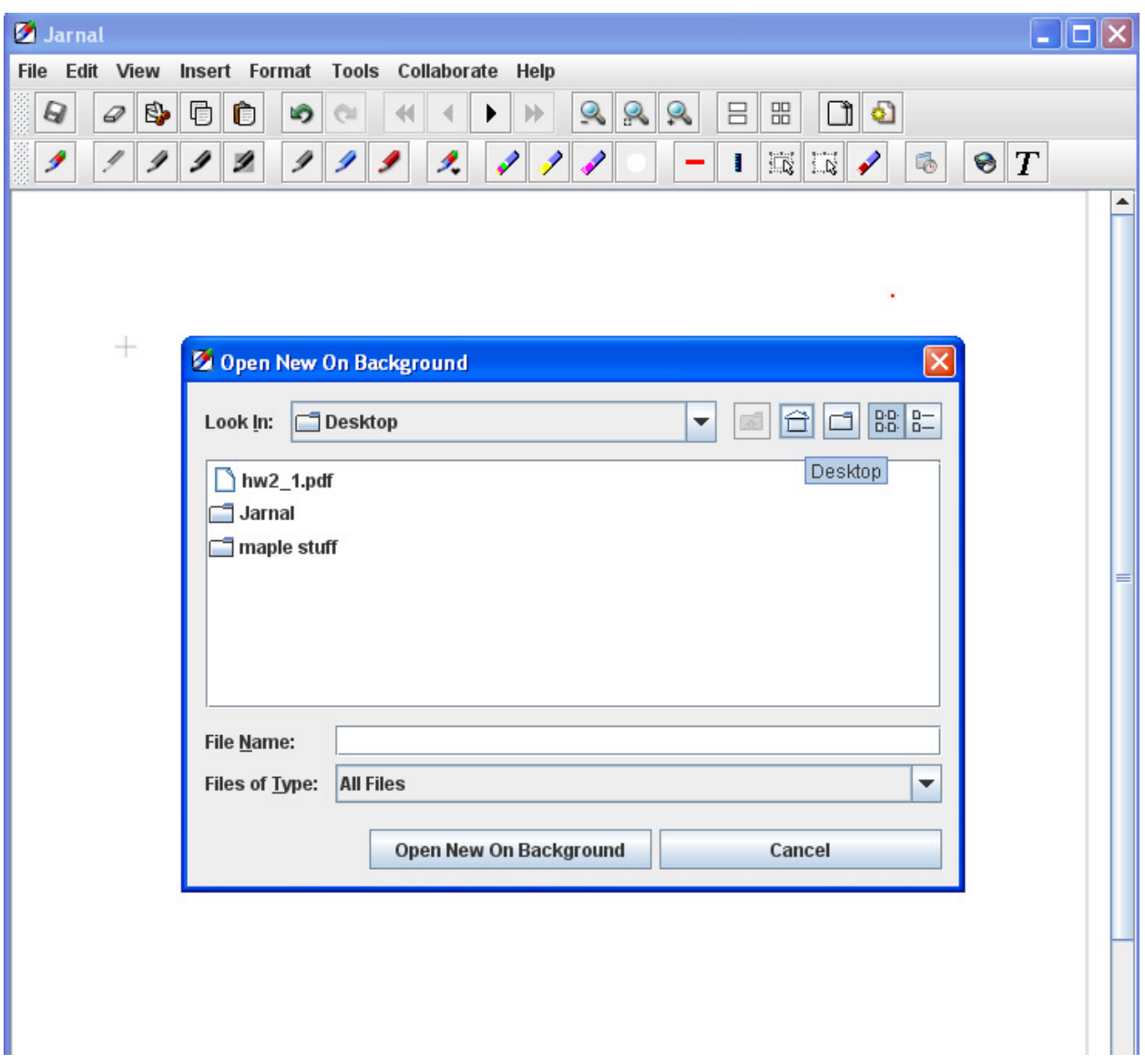

Open your homework file (hint: it works best if you open your hw file in Adobe first to make sure the file is okay).

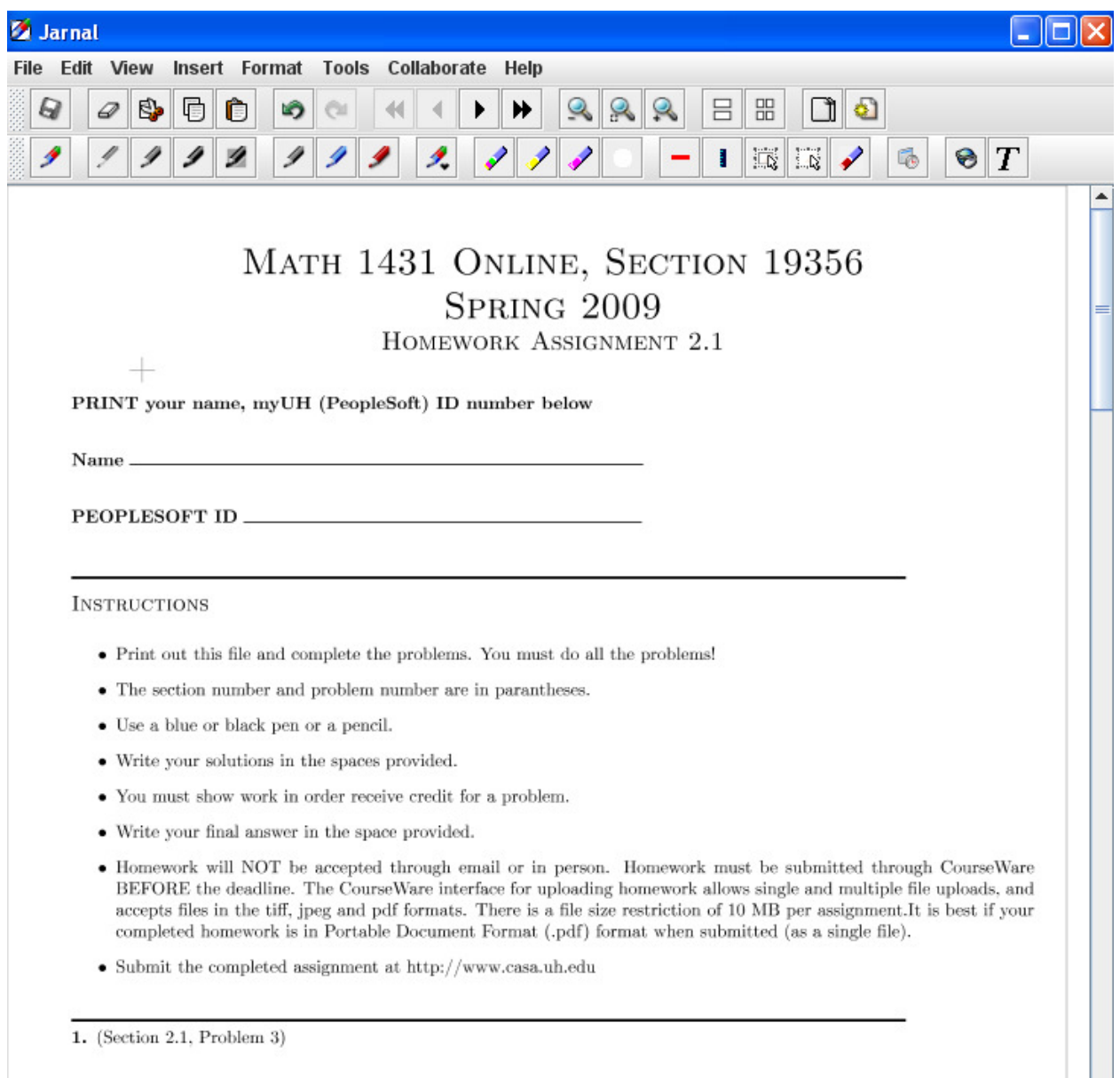

Write on your hw using a pen tablet or tablet pc.

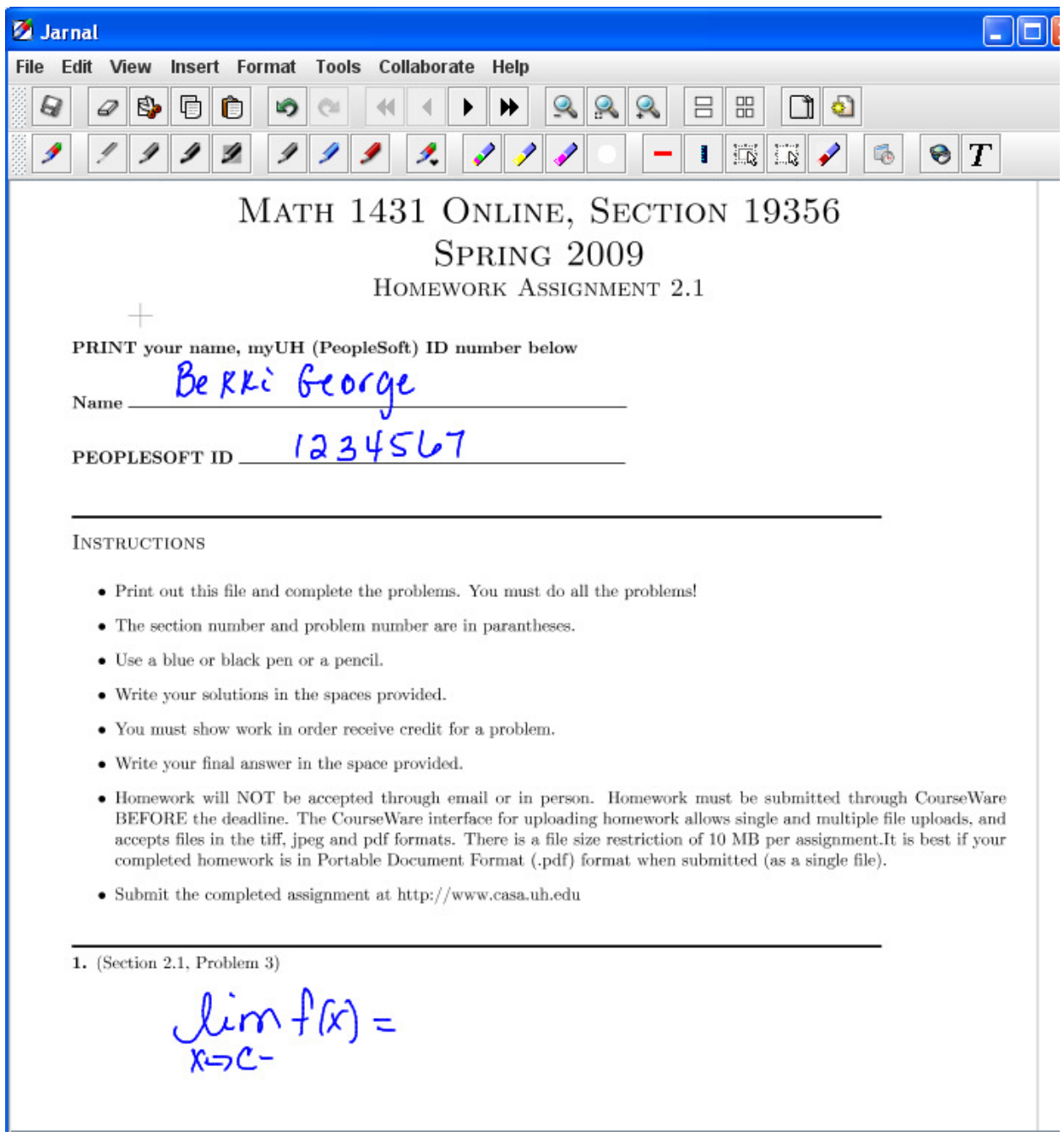

Scroll down to see other pages.

When you are finished choose File – Export – Export to pdf

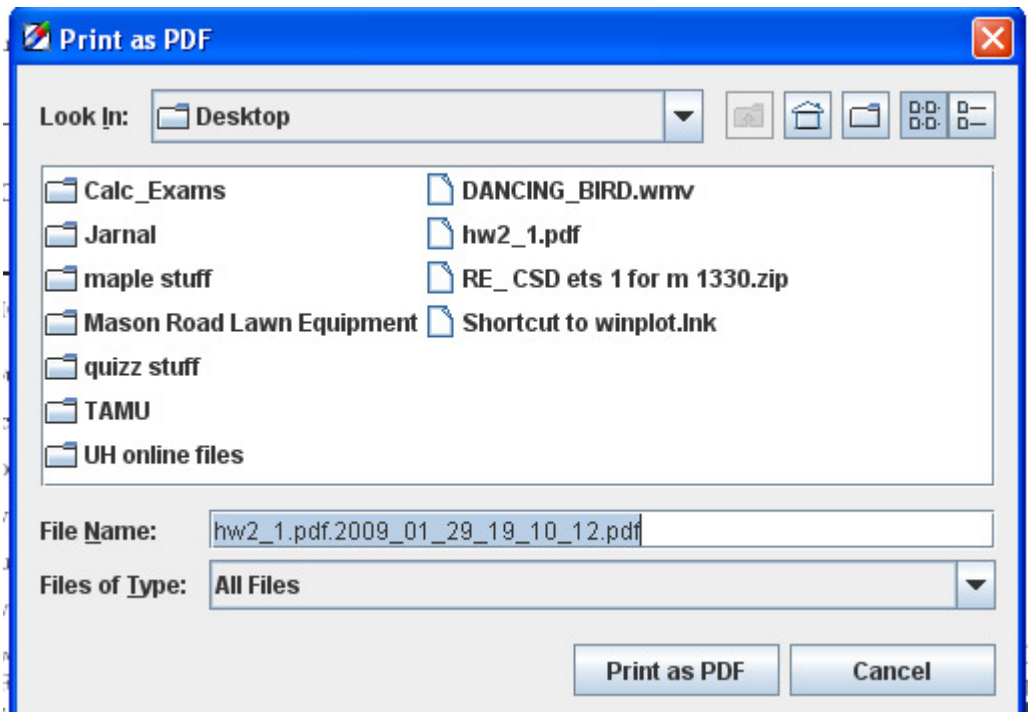

If you change the file name, make sure there is .pdf after the name.

Do not save it as the same name as the original file.

Open your new pdf to make sure it is okay.